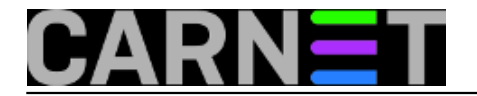

## **Kako obojiti log datoteku**

**naredba:** tail -f -n 20 datoteka | ccze

Uobičajeni posao praćenja logova iziskuje određeni napor pri raspoznavanju pojedinih dijelova linija. Paket ccze vam omogućava lakše snalaženje u log datotekama unošenjem boja u jednolične terminalske prikaze.

Paket je potrebno instalirati naredbom

apt-get install ccze

Prikaz plugina za pojedine vrste logova možete dobiti naredbom

ccze -l

Ukoliko umjesto praćenja promjena želite koristiti ccze za čitanje neke log datoteke možete to uraditi naredbom

```
ccze -A < ime_datoteke | less -R
```
Submitted by ljubomir@carnet.hr on uto, 2010-08-31 10:58**field\_vote:** 0

No votes yet

**Source URL:** https://sysportal.carnet.hr/node/765